#### **Summary of What to Enter for Initial Registration of an Organization/Site in the Recycling and Diversion Reporting Season**

Businesses in the Recycling and Diversion Reporting System (RDRS) register and report for each physical site - landfill, transfer/processor, recycling facility or composting facility or organization - contract hauler, food waste self-hauler, transporter or broker they operate. Enter the general information, physical and mailing address and primary contact information for your site or organization.

Each organization or site can have one or more reporting entity activities that are required to report in RDRS. Reporting entity activities include disposal facilities (landfills, transformation facilities, engineered municipal solid waste facilities, other disposal facilities), transfer/processors, recycling facilities, composting facilities, contract haulers, food waste self-haulers, brokers and transporters. Add the reporting entity activities that are active and required to report in RDRS for your site or organization. Add a signature authority that is responsible for reports submitted by each reporting entity activity for your site or organization. Please see the note in the reporting entity table for information about adding reporting entity activities that will have other reporting entity activities report for them on the same site.

The tables below list the fields to enter for an organization or site during registration, including a description of each field and what to enter. **Fields marked with an asterisk must be entered to submit and register an organization/site. Fields without an asterisk are optional but are useful for providing more information about an organization/site**. Click on the question mark next to a field for a description of the field. For a complete list of all fields in the registration module select the Help link in the top right corner of the screen and select 'RDRS Registration Module Field Descriptions'.

#### **Submitting an Organization/site Registration**

Select the 'Save' button to submit an organization/site registration. Any missing fields or errors in the data entered will be listed at the top of the screen and the fields with issues will be highlighted in red. Correct any issues and select 'Save' to submit again. If the registration submittal of your organization/site is successful, the Home screen will appear with the list of organizations or sites you've registered. To cancel a registration select the 'Cancel' button.

## General Information

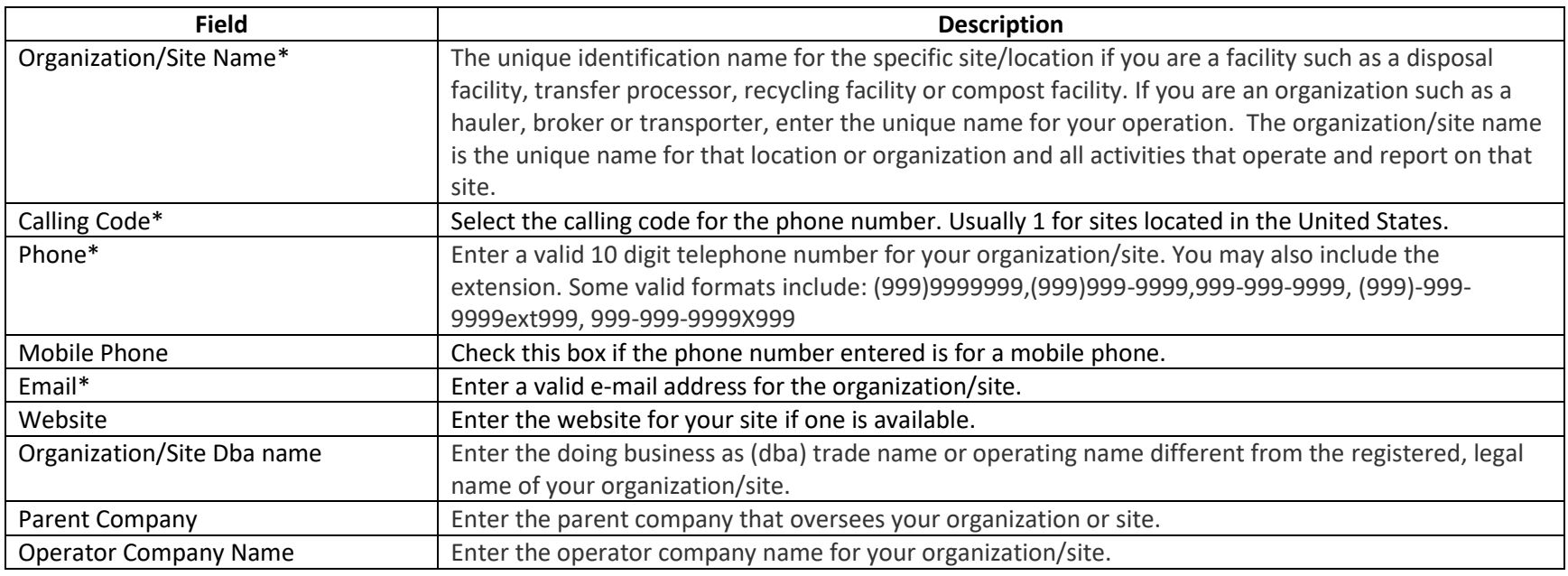

# Physical Address

Enter the physical address for your site or organization.

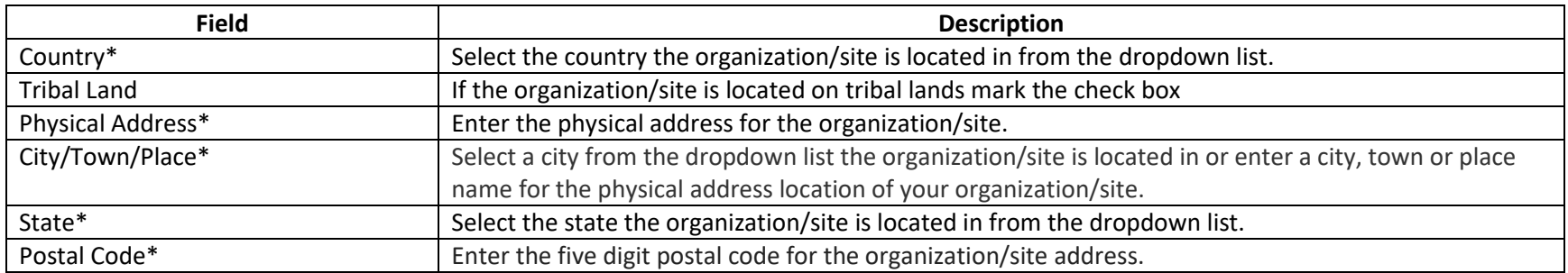

## Mailing Address

Enter the mailing address for your site or organization. Select the 'Same as Physical Address check box' if the mailing address is the same as the physical address. The physical address will be copied into the mailing address. If the mailing address is different, enter the mailing address fields.

## Organization/Site Primary Contact

The primary contact for an organization/site is responsible for updating organization/site and reporting entity activity information, submitting reports and/or assigning and adding other contacts that the primary contact approves to submit quarterly reports. Primary contacts are also responsible for assigning security rights to other users they wish to have access to their reporting entity information, including approval to submit reports. Primary contacts are the main contact CalRecycle will notify related to changes in RDRS or reporting. A primary contact does not have to be the signature authority but a primary contact can serve both roles as a primary contact and a signature authority.

**During initial registration the primary contact is the person completing the initial registration. The primary contact name and email fields will be automatically filled out with the webpass name and email for the person entering the initial registration for an organization or site. Organizations or sites can change the primary contact to another contact after initial registration.**

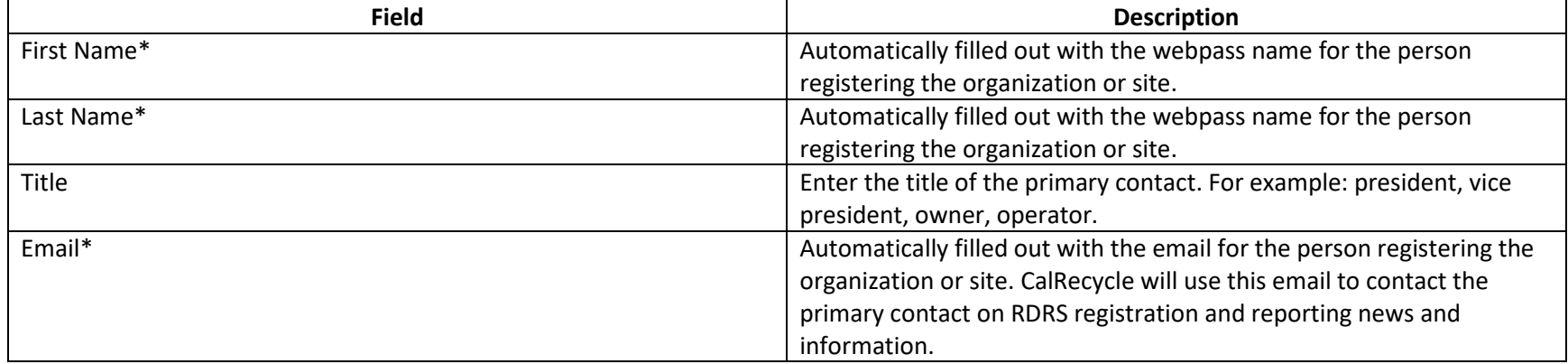

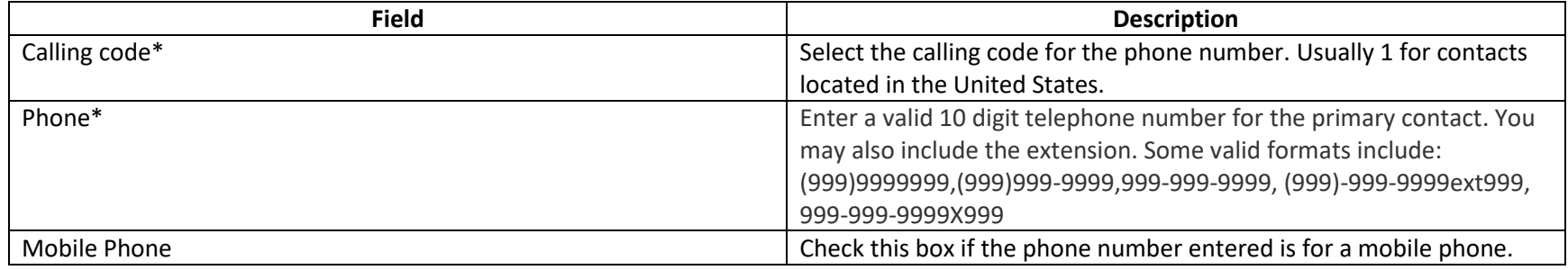

## Reporting Entity Activity

Add one or more reporting entity activities that operate on your organization/site. Each reporting entity activity added during initial registration will be assigned a separate RDRS ID for quarterly reporting. An RDRS ID means the reporting entity activity will be required to file a separate quarterly report if the reporting entity activity is an active reporting entity and is required to report. At least one Reporting Entity Activity is required for an organization/site to complete registration.

Assembly Bill 901 regulations allow recycling facilities and/or composting facilities to have other registered reporting entity activities with an RDRS ID report for them if they have the same operator and the activities are all on the same organization/site. If you wish to have a reporting entity activity have another reporting entity activity report for them, you must add these reporting entity activities after you have completed initial registration. All reporting entity activities added during initial registration are assigned a RDRS ID.

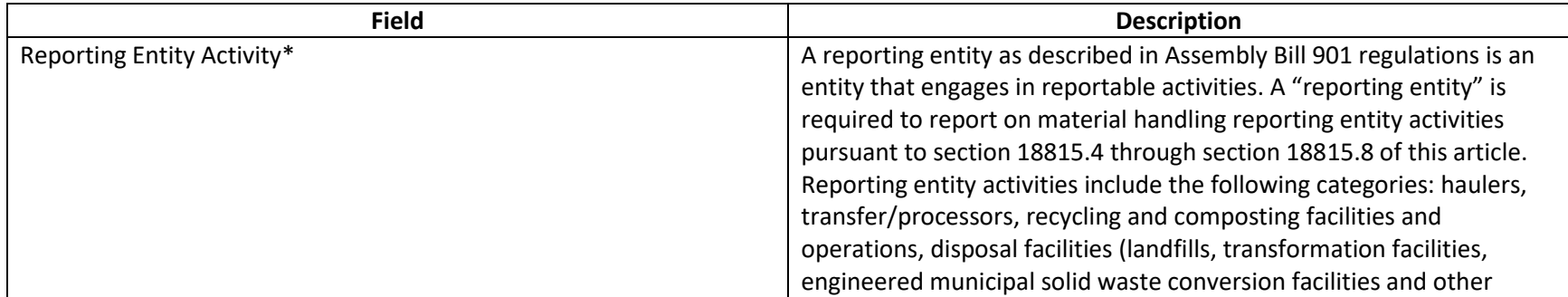

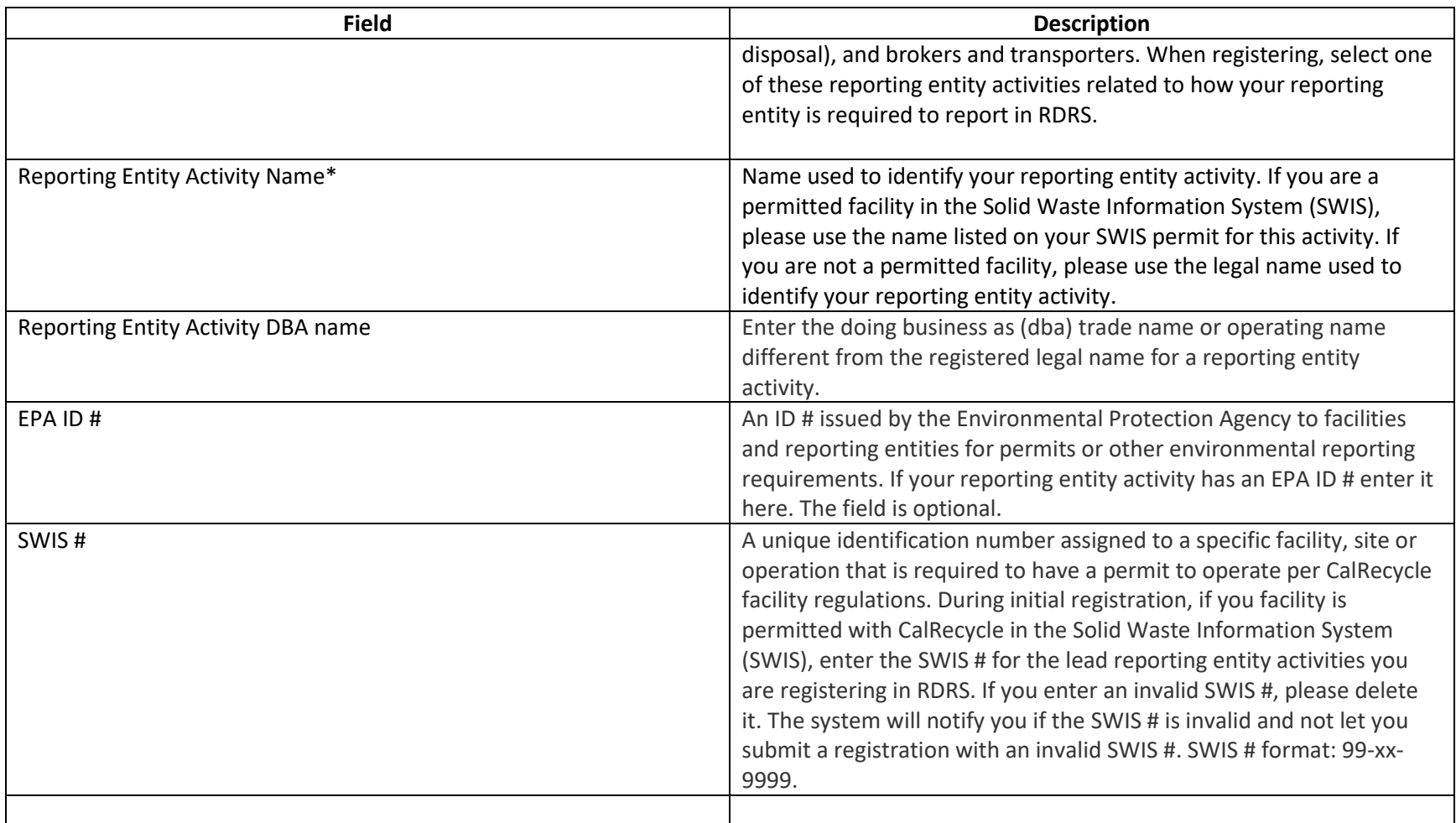

## Activity Signature Authority

The activity signature authority is the contact that an RDRS reporting entity designates as having signature authority to submit a quarterly report for a reporting entity activity. AB 901 regulations require reporting entities to designate a signature authority for each reporting entity activity. A signature authority does not have to be the same contact as the primary contact. A primary contact can also serve as a signature authority.

An organization/site can only add one signature authority contact during initial registration submittal. Organization/site primary contacts will be able to add more signature authority contacts, edit existing signature authority contacts and change which contacts are designated to reporting entity activities after the organization/site is registered.

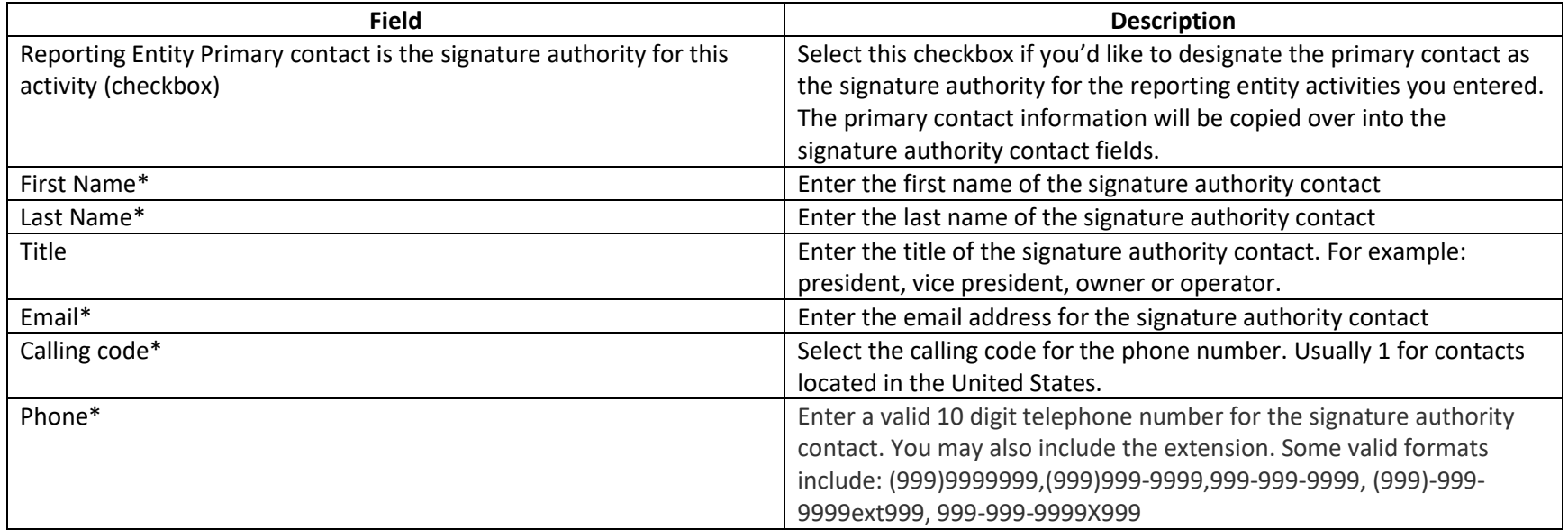